# Moodle Προσωπικές ρυθμίσεις

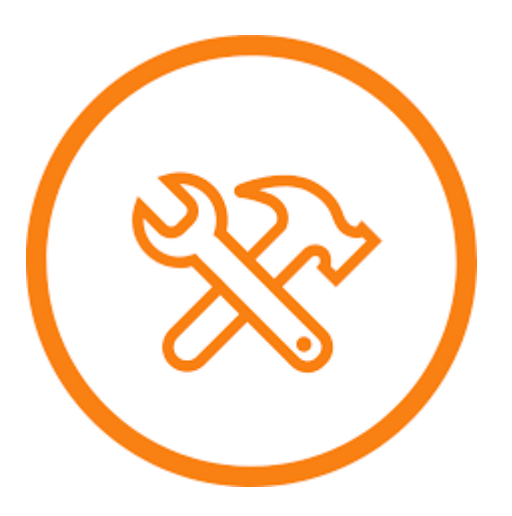

## Πρώτες ρυθμίσεις

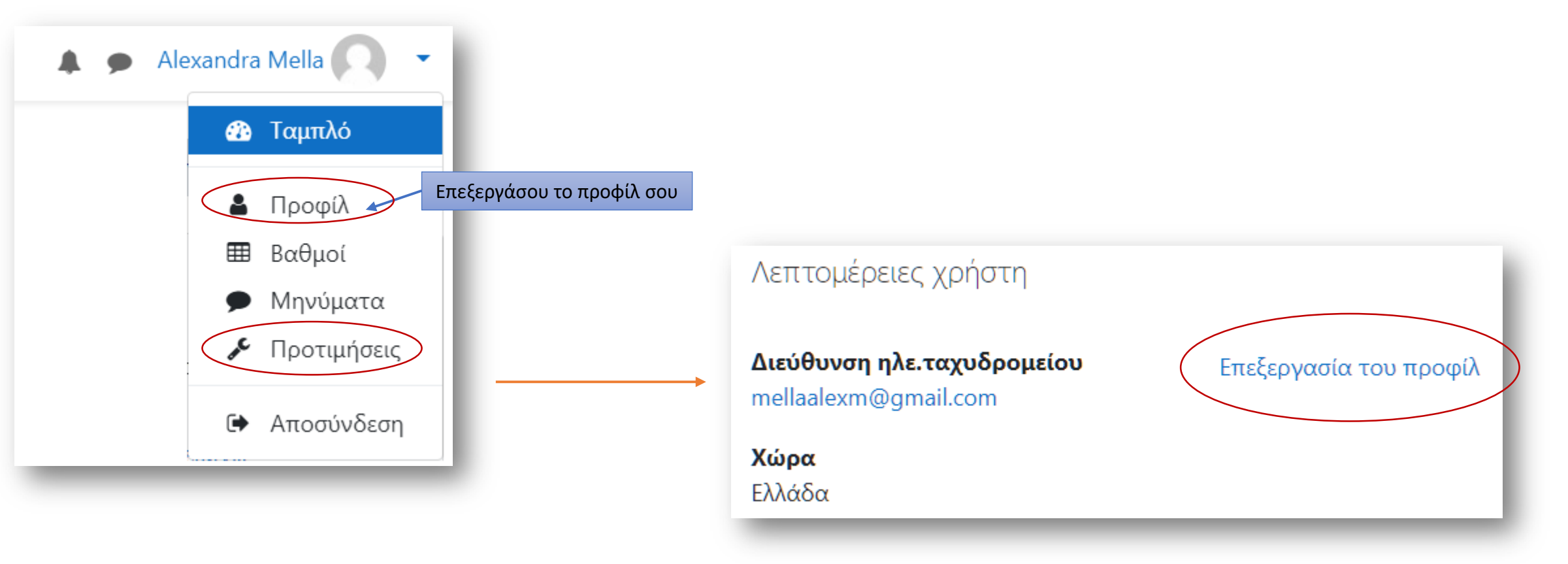

## Πρώτες ρυθμίσεις: 'Προφίλ'

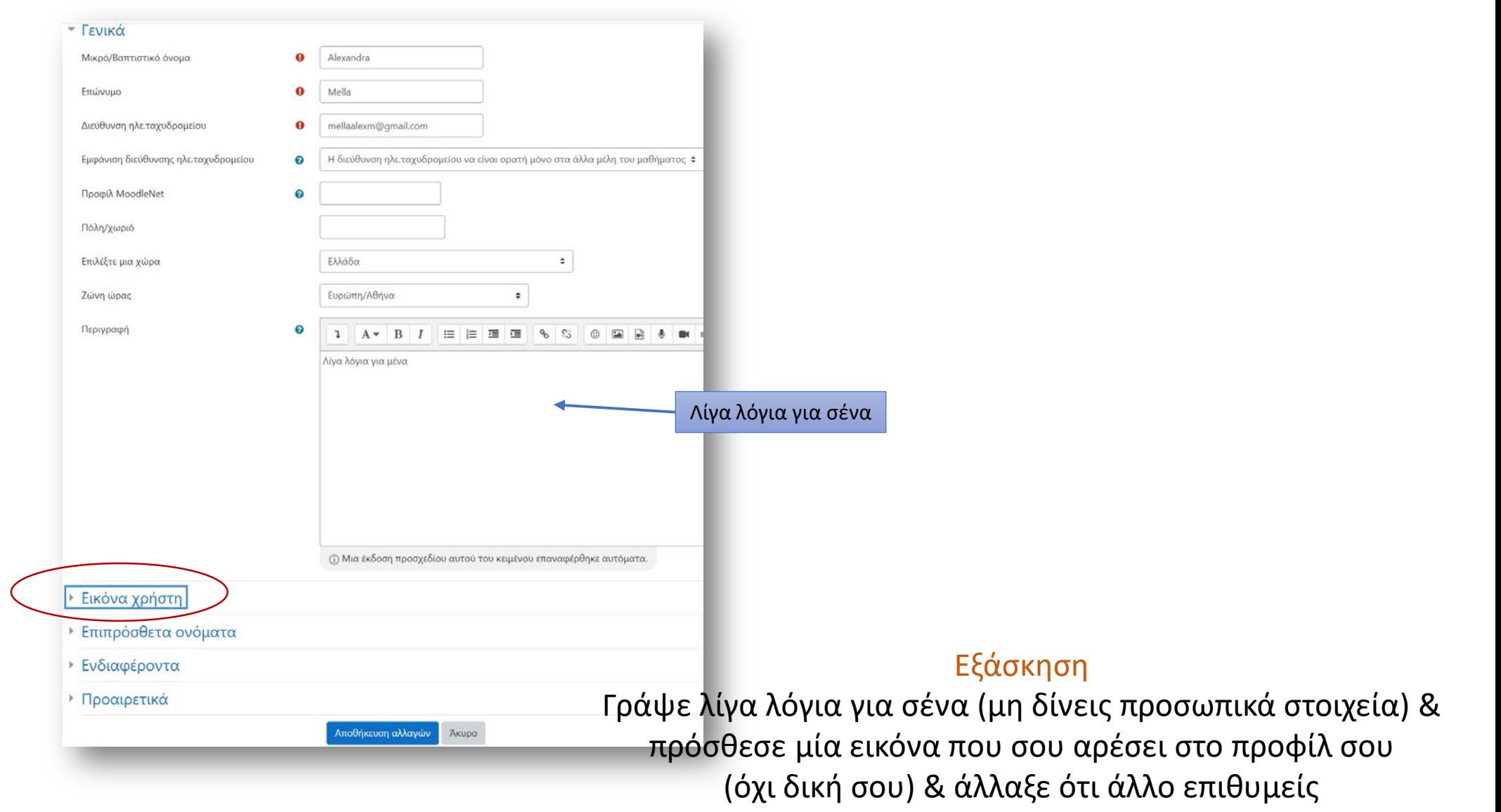

## Πρώτες ρυθμίσεις: 'Προτιμήσεις'

### Προτιμήσεις

### Λογαριασμός χρήστη

Επεξεργασία του προφίλ Αλλαγή του κωδικού πρόσβασης Αρχική σελίδα Προτιμώμενη γλώσσα Προτιμήσεις φόρουμ Προτιμήσεις επεξεργαστή κειμένου Προτιμήσεις μαθημάτων Προτιμήσεις ημερολογίου Κλειδιά ασφαλείας Προτιμήσεις μηνυμάτων Προτιμήσεις ειδοποιήσεων

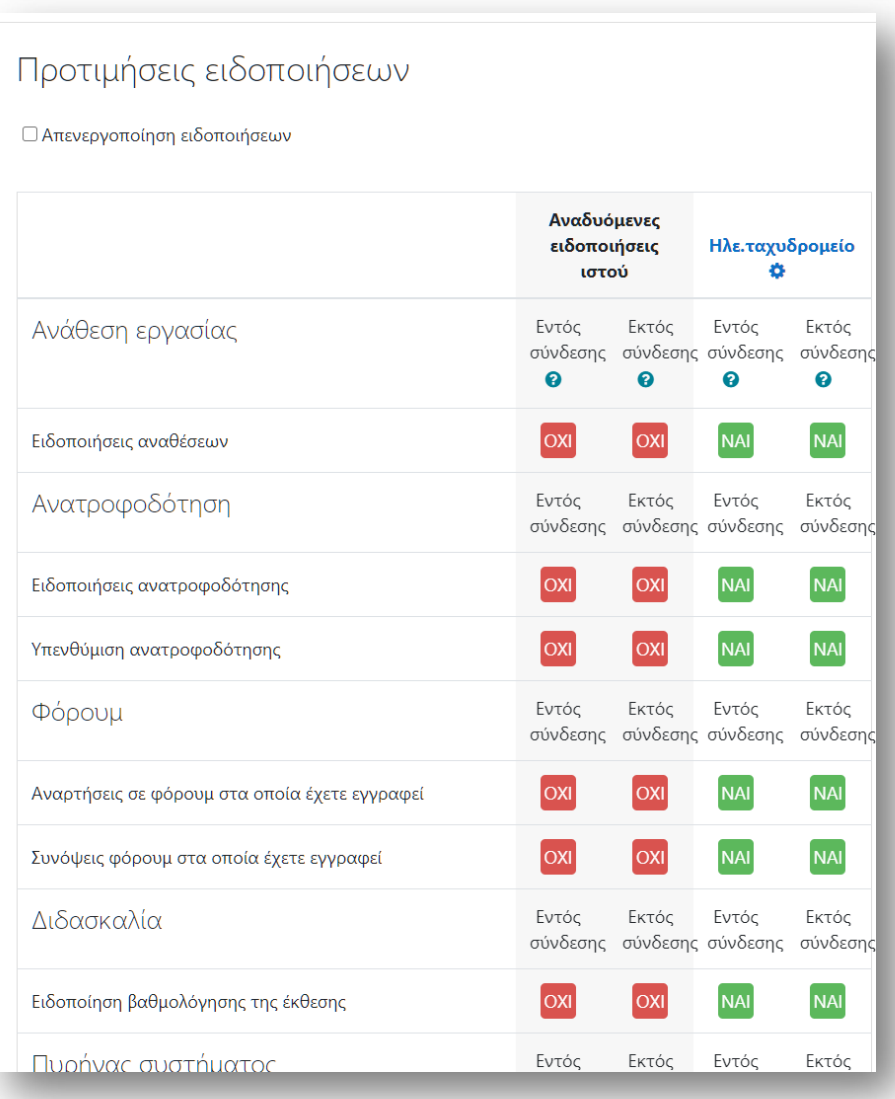

#### Αλλάζεις τον τρόπο που η πλατφόρμα σε ειδοποιεί

## Πρώτες ρυθμίσεις: 'Προτιμήσεις επεξεργαστή κειμένου'

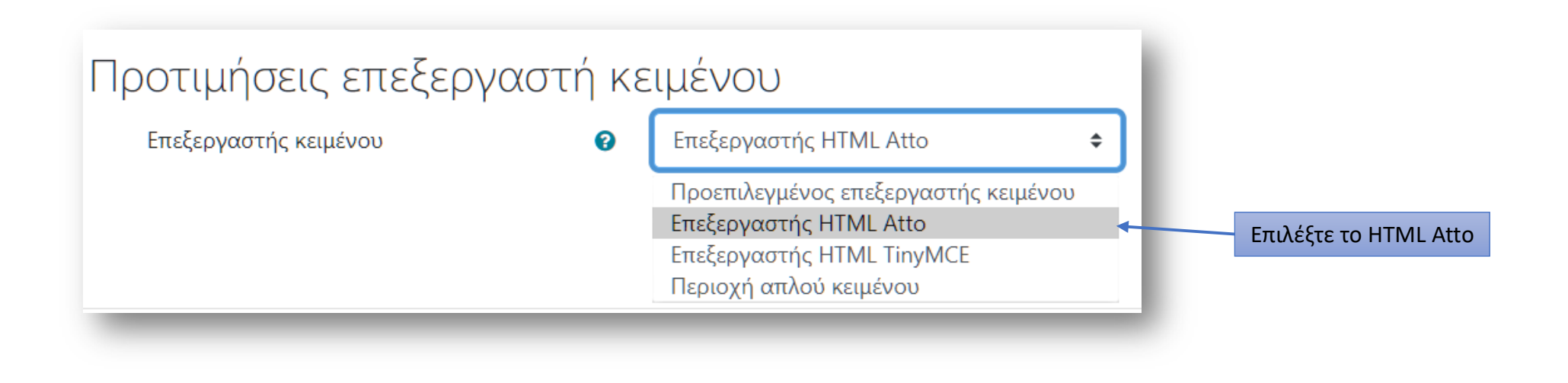

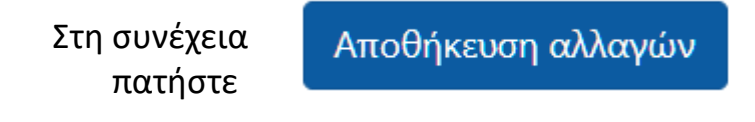

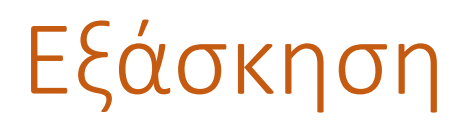

### Επίλεξε από το μενού το μάθημά σου

Ενεργοποίηση επεξεργασίας

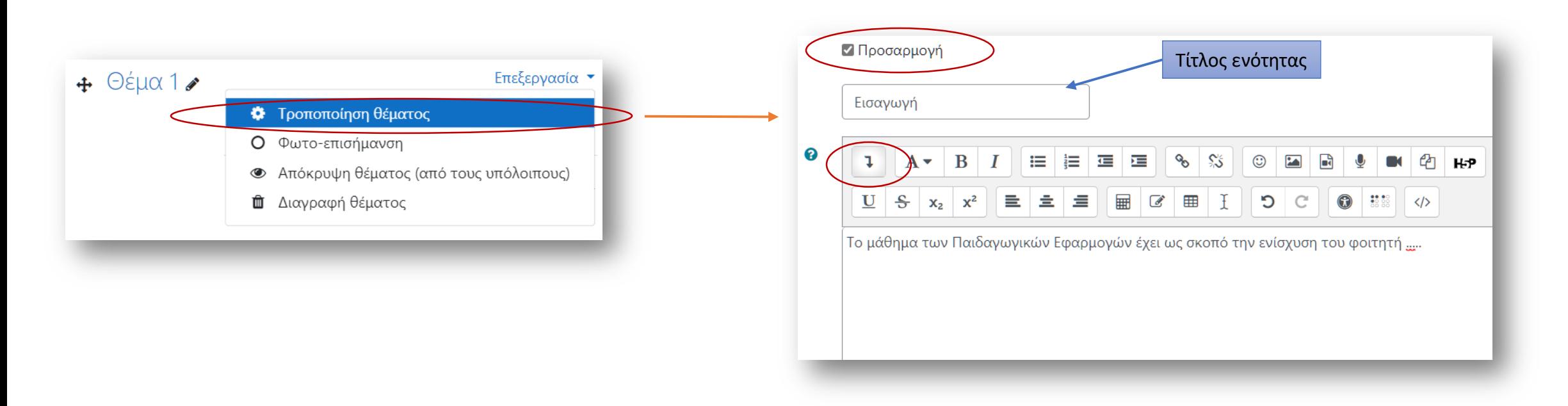

Άσκηση

Δήλωσε λίγα λόγια για το μάθημά σου (κάνε σχετική αναζήτηση πρώτα και βάλε κάτι σχετικό) και πρόσθεσε μέσω δεσμού μία εικόνα αντιπροσωπευτική και το δεσμό ενός αντίστοιχου βίντεο

### Η βοήθεια στα στοιχεία (Inline help) A

Περιηγήσου λίγο στις σελίδες σου και επίλεξε κάθε φορά που βλέπεις τη βοήθεια

## P

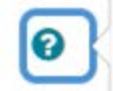

Η ιδέα μιας περίληψης είναι ένα σύντομο κείμενο που προετοιμάζει τους μαθητές για τις δραστηριότητες εντός του θέματος ή της εβδομάδας. Το κείμενο εμφανίζεται στη σελίδα του μαθήματος κάτω από το όνομα του τμήματος (μαθήματος).

 $\bullet$ 

Οι προνομιακοί χρήστες (όπως οι διδάσκοντες και οι διαχειριστές) θα μπορούν πάντα να βλέπουν τη διεύθυνση ηλε.ταχυδρομείου σας.

Το πλαίσιο σας επιτρέπει να εισάγετε κάποιο κείμενο για τον εαυτό σας το οποίο έπειτα θα εμφανίζεται στη σελίδα του προφίλ σας για να το βλέπουν οι άλλοι.

Θ.

Όσο θα γνωρίζεις καλύτερα την πλατφόρμα, τόσο αυτά τα βοηθητικά στοιχεία θα μπορούν να σε οδηγήσουν σε περισσότερες λειτουργίες

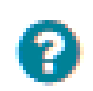

To Be Continued...